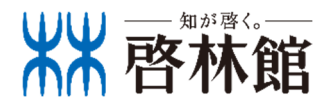

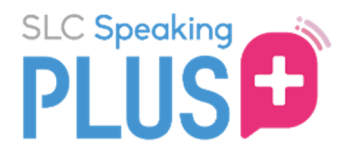

## 2024年度版

# スマートレワチャーコレワジョン **スピーキンワツラス** 教員用マニュアル

# スピーキングプラスとは

スピーキングプラス(スピプラ)は、スマートレクチャーコレクション(スマコレ)と対応したオン ライン英会話学習サービスです。生徒は、スマコレで添削済みの英作文の内容について、外国人講師 とともに学習することができます。

スピプラの管理者画面では、「生徒の受講状況確認」、「生徒の代わりにレッスンを予約する」、 「生徒の代わりに予約を取り消す」ことが可能です。

# | ご利用の流れ(生徒)

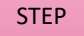

<sub>1</sub> 利用環境の確認をする

スピーキングプラスを推奨環境以外で利⽤すると、不具合が発生する可能性があります。 必ず下記の推奨環境で利用してください。

※対応ブラウザ以外(Internet Explorer 、Yahoo!ブラウザ等)やアプリ内蔵ブラウザ(LINE等)では ご利⽤できません。

- ・OSは常に最新のバージョンにアップグレードしておくことを推奨します。
- ・ネットワークの状態が安定したところで利⽤してください。
- ・推奨環境は変更される場合があります。
- ・ご利⽤の端末および端末の設定によっては、推奨環境であっても一部動作保証しかねます。 ご了承ください。

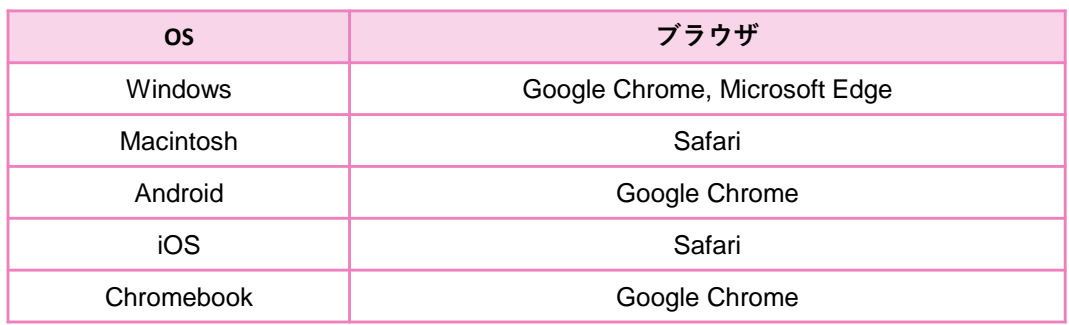

▲ 留意点

□ スピーキングプラスの登録が完了するまで、ユーザーコード用紙は失くさないように生徒 にお伝えください。登録完了後は破棄して構いません。

2⃣スピーキングプラスは、スマコレアプリからのご利⽤はできません。Google Chromeや Safariなどブラウザ版のスマートレクチャーコレクションにアクセスし、スピーキングプラ スの予約・受講を⾏うように生徒にお伝えください。

3⃣ スピプラをご利⽤いただく際は、事前にZoomアプリのインストールが必要です。 生徒が使用している端末が学校提供のもので生徒自身でアプリのインストールができない場 合は、端末導⼊会社にアプリのインストール対応依頼をお願いいたします。

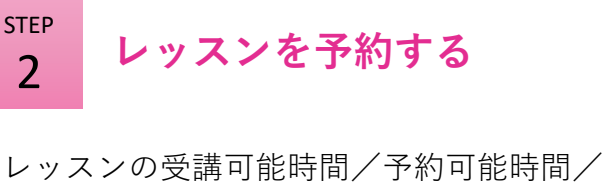

キャンセル可能時間は下記のとおりです。

### Free trial lesson

まずは無料でレッスンの体験 をし、実際のレッスンに向け て準備をしていただけます。

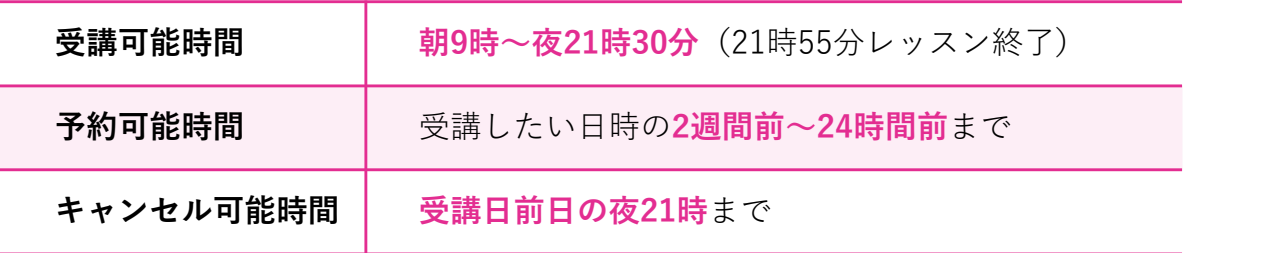

## ▲ 留意点

1⃣⼀度に予約できるのは1レッスンのみです。

[2] 受講日前日の夜21時を経過してからの生徒都合によるキャンセルは、いかなる事情であっ ても「受講済み扱い」になります。

## 3

## STEP レッスンを受講する

レッスンはマンツーマン(1対1)です。レッスンの提供に支障をきたすことがあるため、静か な環境で受講させてください。

生徒がやむを得ない事情によりレッスンを受講できず、再予約を希望する場合は、生徒に下記情 報を確認し、**再予約依頼フォーム**よりご連絡ください。

### 生徒への確認事項:予約日/予約時間(開始時刻)/レッスン番号

※レッスンの再予約申請は先生からのお申し出のみ受け付けます。再予約依頼フォームを生徒に 共有して⼊力させることはご遠慮ください。詳細は別紙をご確認ください。

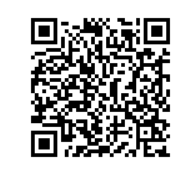

<2024年度用 スピーキングプラス再予約依頼フォーム> https://forms.gle/XktjTPpLFhHnQSG16

# スピプラ管理画⾯にアクセスする

教員⽤のログインID・パスワードで、スマコレの管理者画面にログインし、画面左の項目にある 「スピーキングプラス」→画面右上の「スピプラ教員用ページへ」をクリックすると、スピプラ の管理者画面が表示されます。

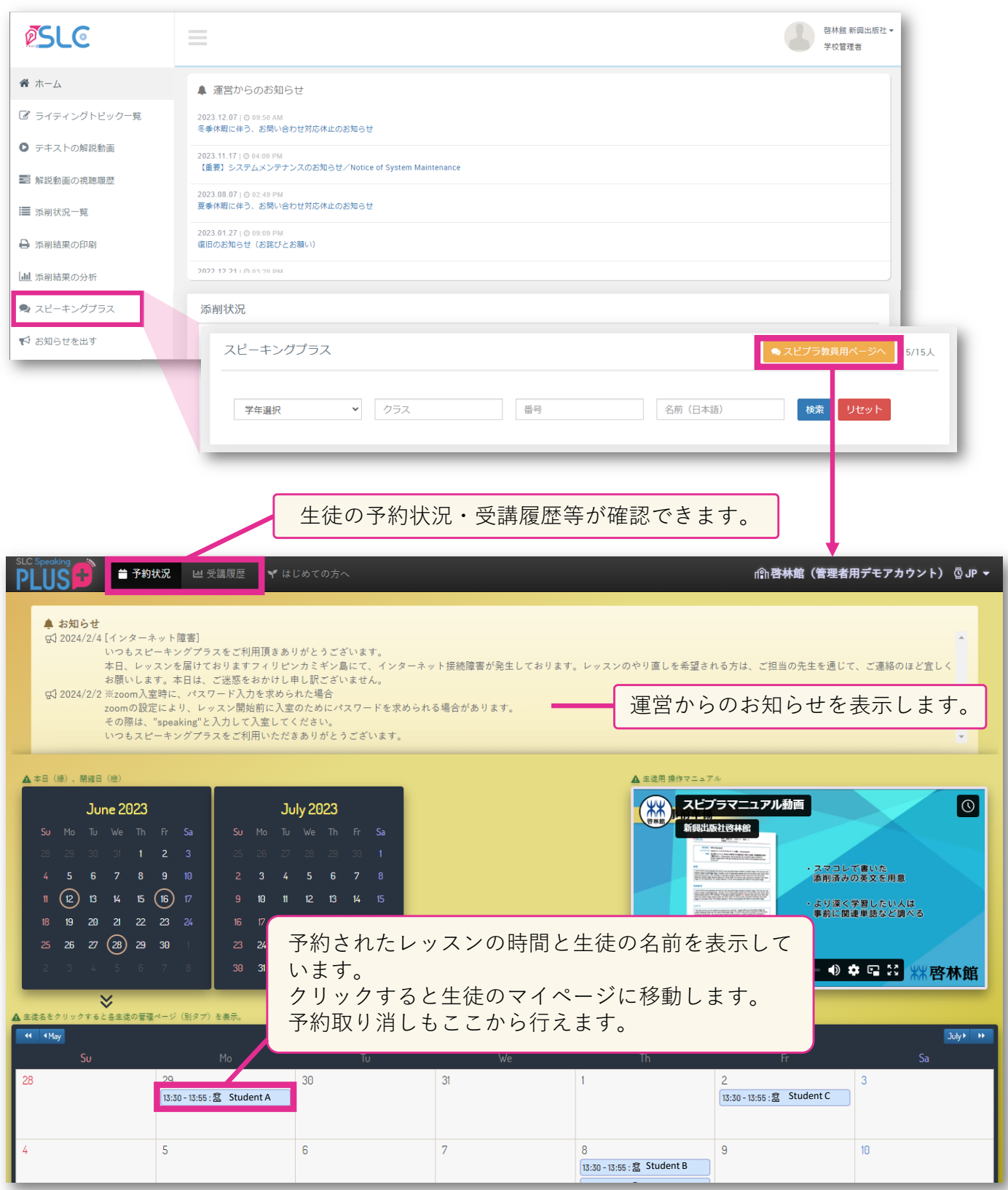

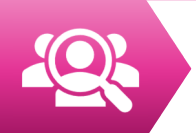

## 受講履歴の確認を行う

「受講履歴」をクリックすると、スピーキングプラスを受講している生徒の受講履歴一覧が表示 されます。一覧は、CSV出力も可能です。

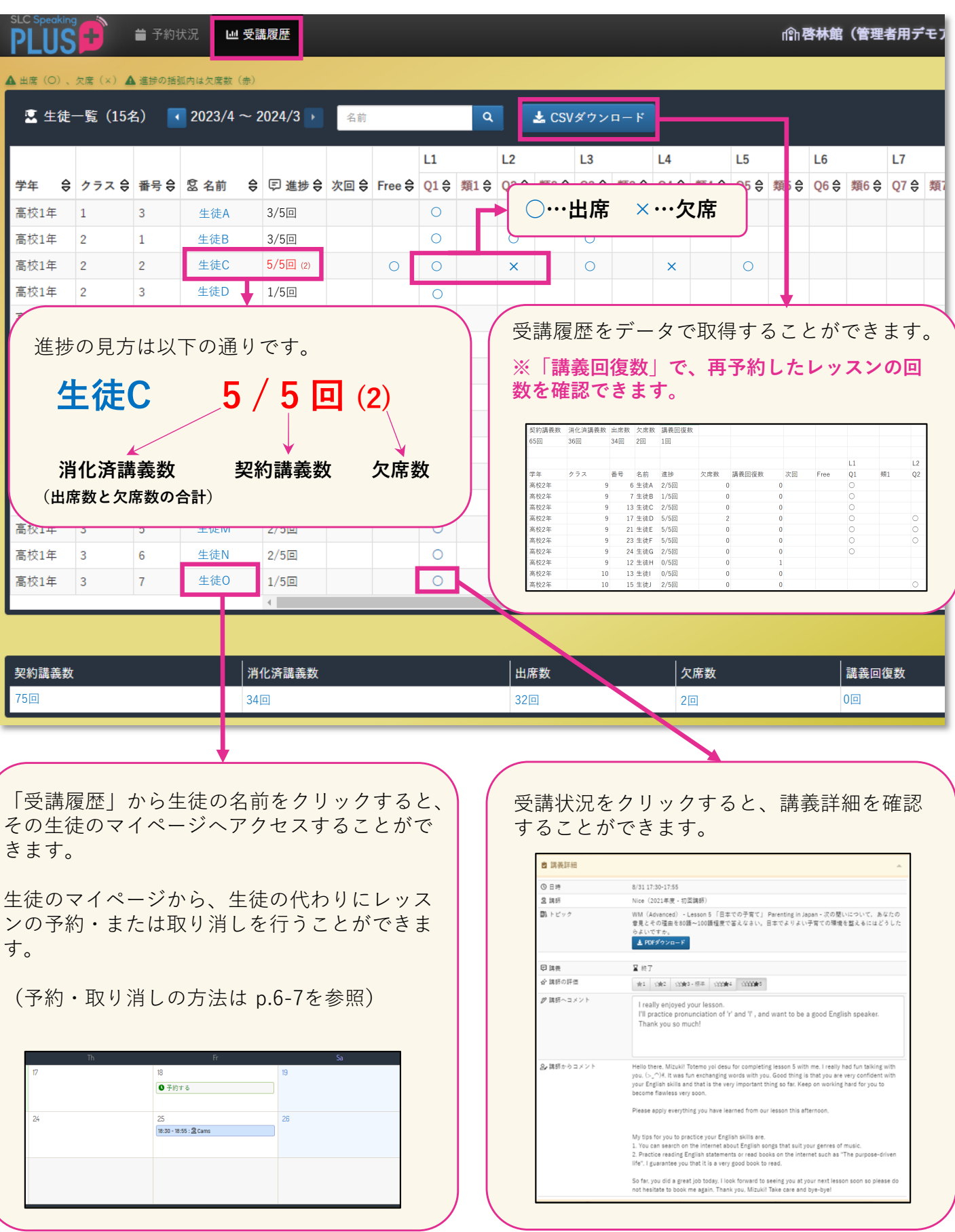

# 生徒の代わりにレッスンを予約する

生徒の代わりにレッスンを予約する場合、生徒のマイページへアクセスし、予約を完了してく ださい。生徒のマイページは、「受講履歴」から生徒の名前をクリックすると、アクセスする ことができます。

> 留意点 $\blacktriangle$

1<sup>1</sup>ー度に予約できるのは1レッスンのみです。予約したレッスンが終了すると次のレッスン を予約できるようになります。

2⃣受講したい日時の 24 時間前までに予約をしてください。

3⃣ 予約可能な時間帯は、朝 9 時〜夜 21 時 30 分(21 時 55 分レッスン終了)です。

STEP 1

### 予約したい日付の「予約する」をクリック

予約可能な講師がいる場合「予約する」が表示されます。

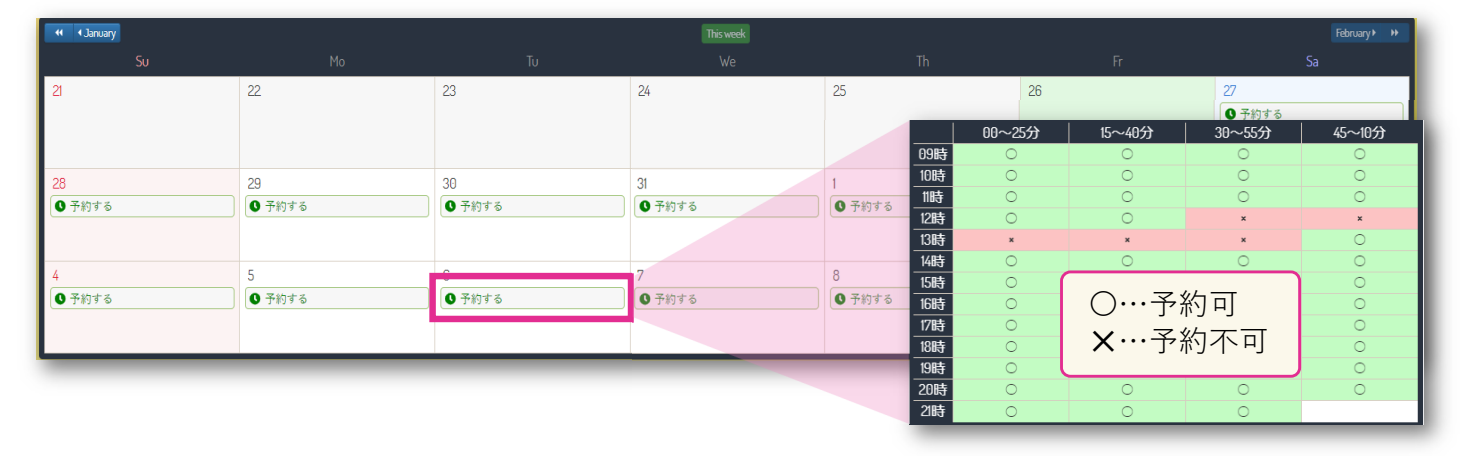

 $\overline{\phantom{0}}$ 

STEP

受講したいトピックと講師を選択

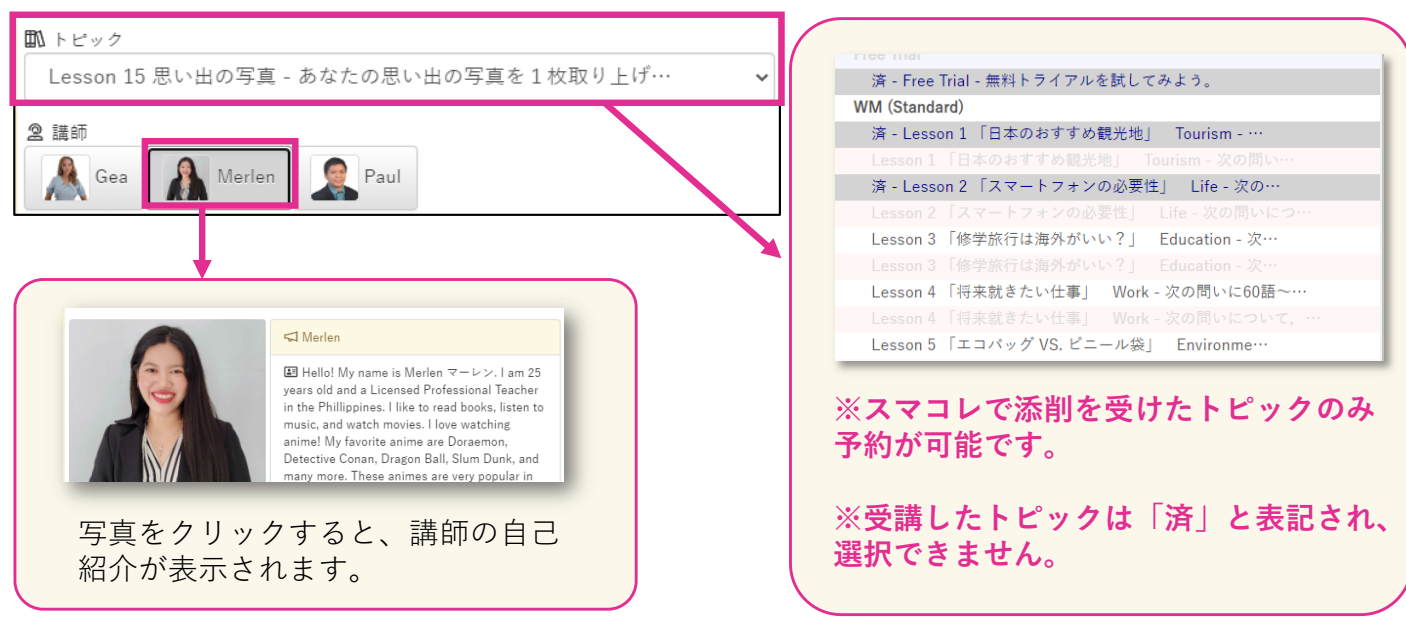

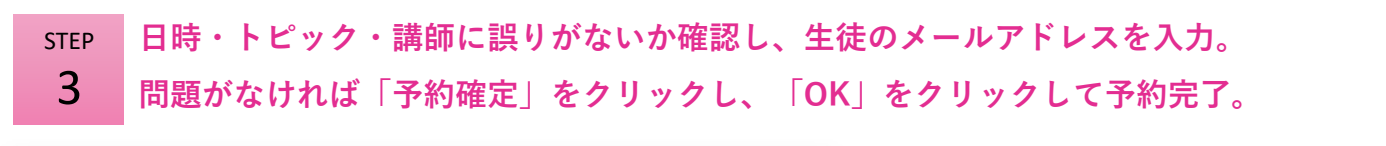

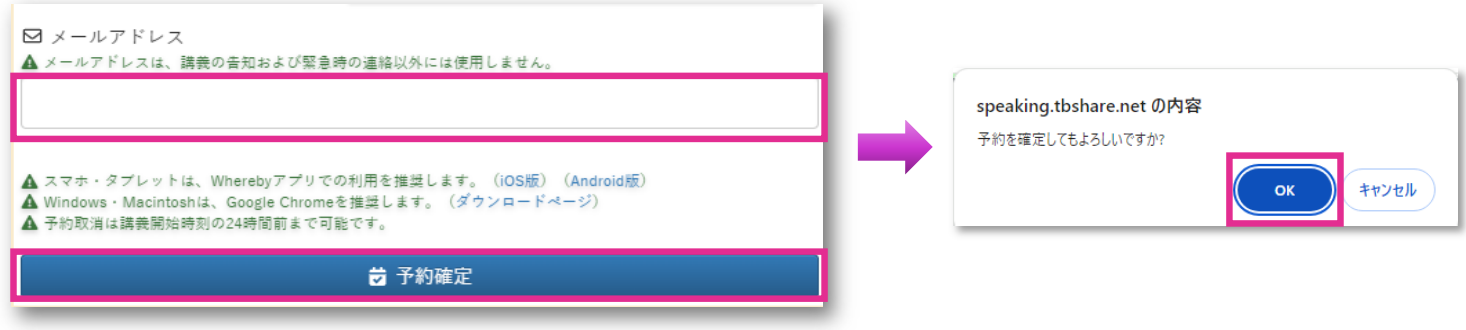

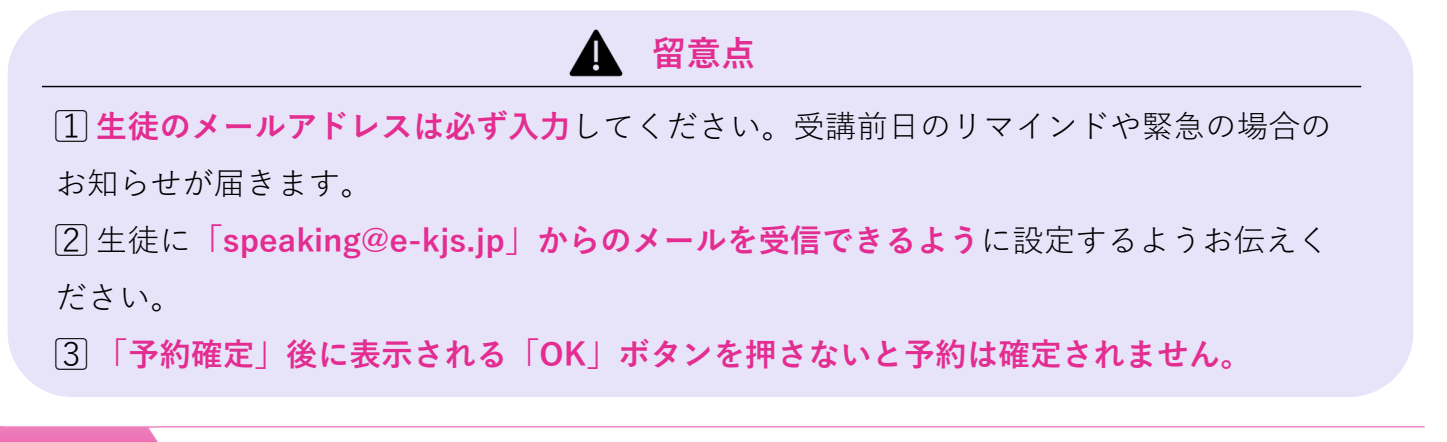

# 生徒の代わりに予約を取り消す

予約を取り消したいレッスンをクリックすると、講義詳細が表示されます。 「予約取消」ボタンをクリックすると、予約が取り消されます。

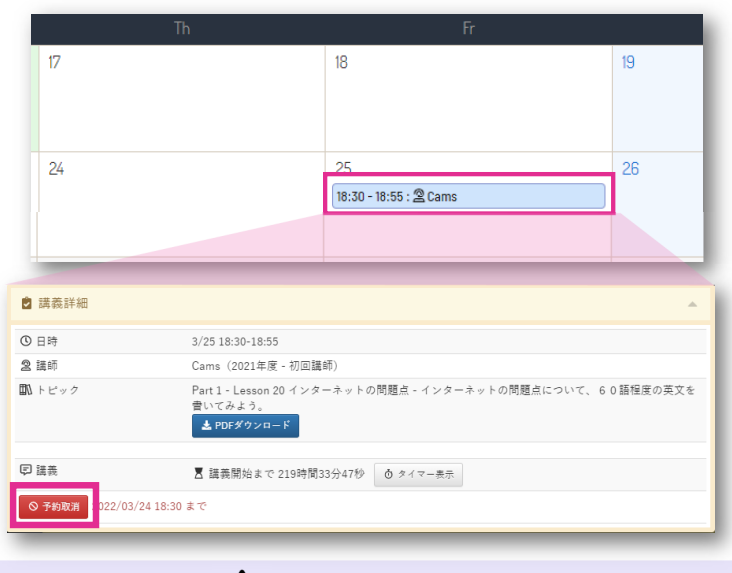

 $\blacktriangle$ 留意点

予約の取り消しは受講日前日の夜 21 時まで可能です。 21 時を過ぎると予約の取り消しはできません(受講済み扱いになります)。 やむを得ない事情により生徒が受講できなかった場合は、再予約依頼フォームよりご連絡く ださい。(再予約については p.3を参照)

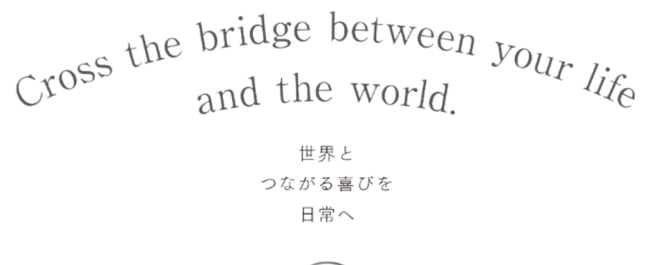

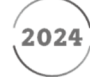

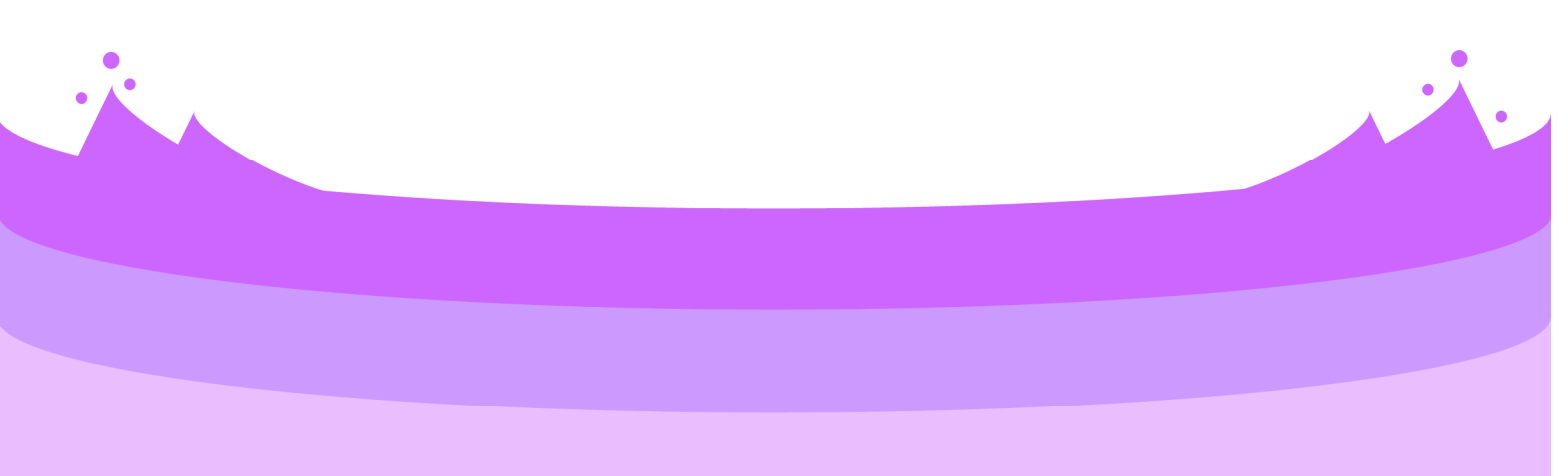

問い合わせ先

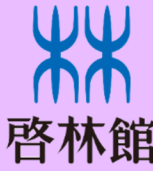

本 東京支社 北海道支社

社 〒543-0052 大阪市天王寺区大道4丁目3番25号 〒113-0023 東京都文京区向丘2丁目3番10号 〒060-0062 札幌市中央区南二条西9丁目1番2号 サンケン札幌ビル1階 東海支社 〒460-0002 名古屋市中区丸の内1丁目15番20号 ie丸の内ビルディング1階 TEL.052-231-0125 FAX.052-231-0055 広島支社 〒732-0052 広島市東区光町1丁目10番19号日本生命広島光町ビル6階 TEL.082-261-7246 FAX.082-261-5400 九 州 支 社 〒810-0022 福岡市中央区薬院1丁目5番6号 ハイヒルズビル5階

TEL.03-3814-2151 FAX.03-3814-2159<br>TEL.011-271-2022 FAX.011-271-2023 

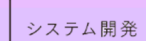

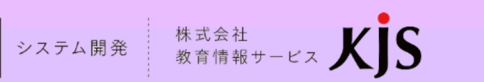

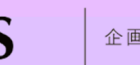

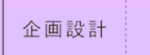

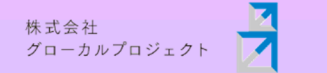

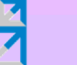

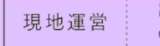

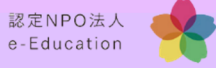